# 国家级中医药继续教育项目管理系统 省级管理员使用手册

版本 1.0

2023 年 7 月

## 5 录

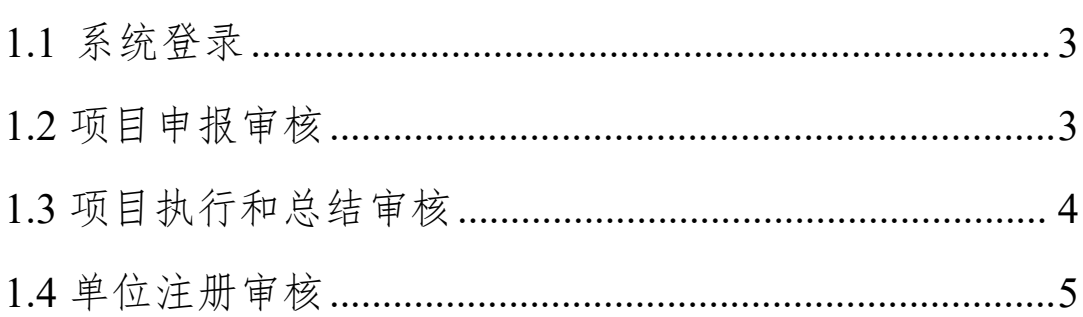

## **1.1** 系统登录

#### 登录地址: [http://www.zyjjgl.org.cn/](http://web.zyjjgl.org.cn/)

打开省级登录,进入到登录界面输入账号密码。

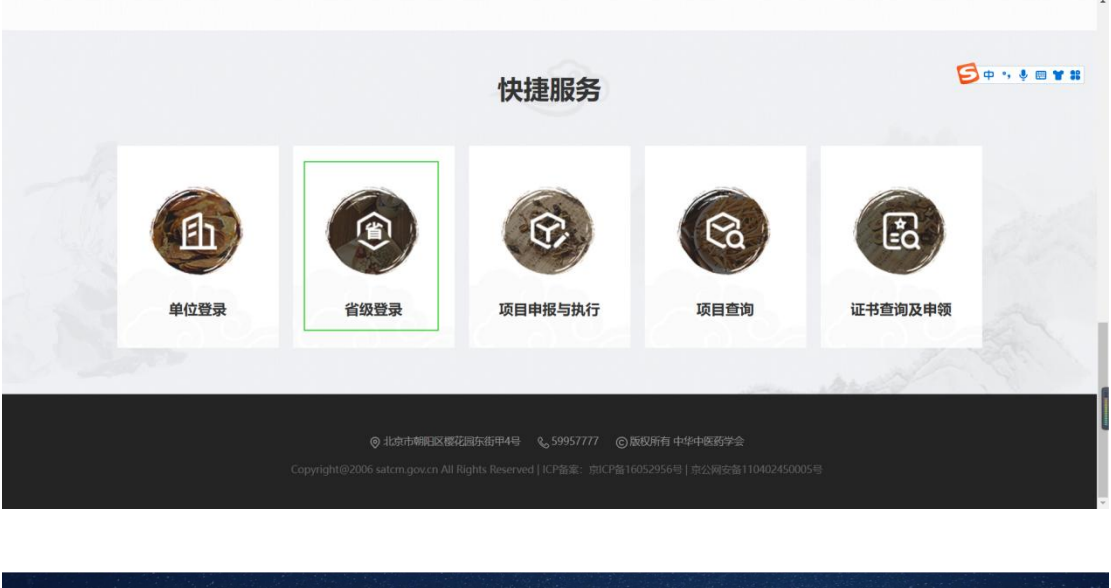

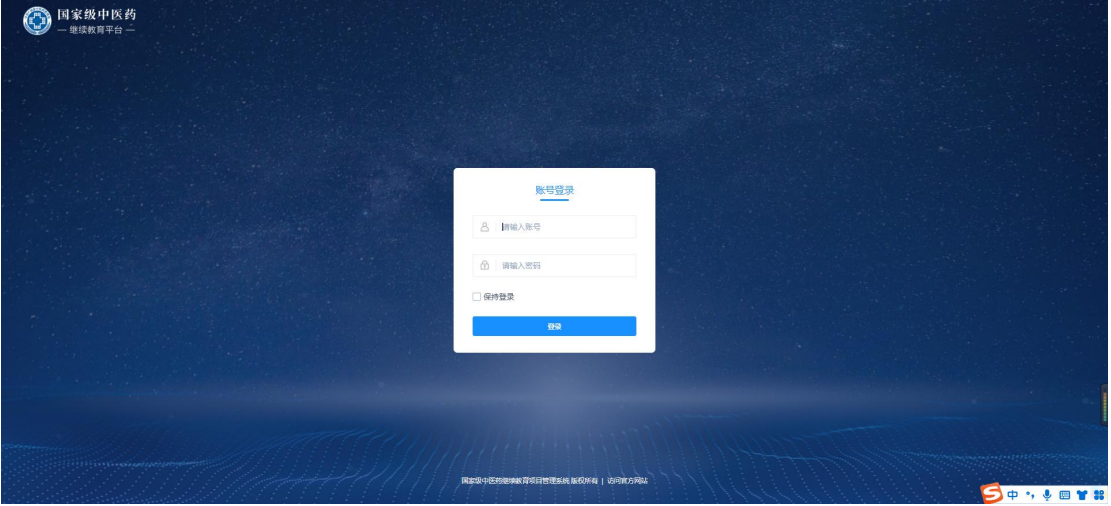

#### **1.2** 项目申报审核

1.2.1 登 录 省 级 管 理 员 工 作 台 打 开 年 度 项 目 审 核 和 备 案 项 目 审 核

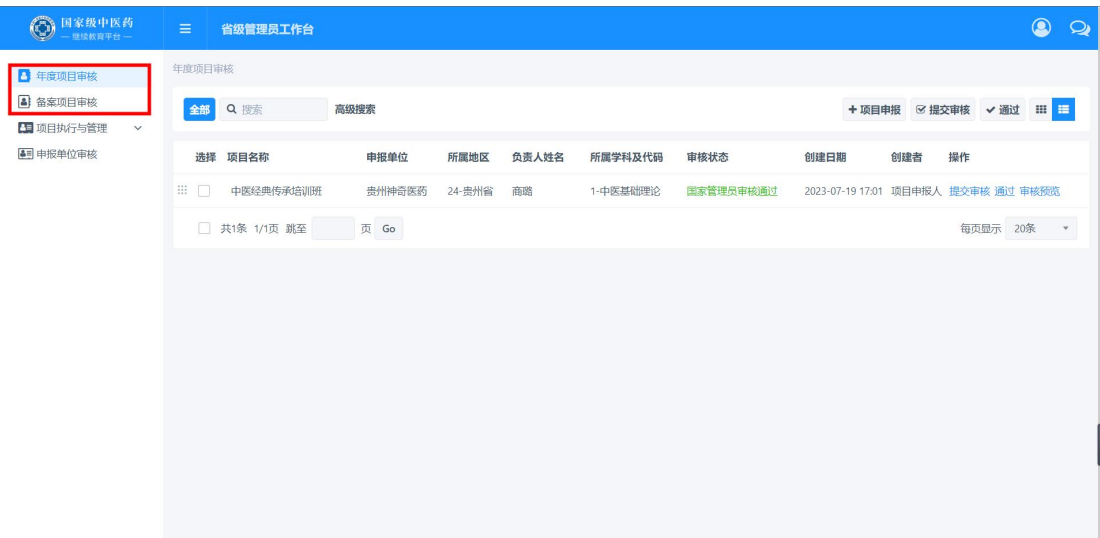

1.2.2 点击项目信息查看审核。

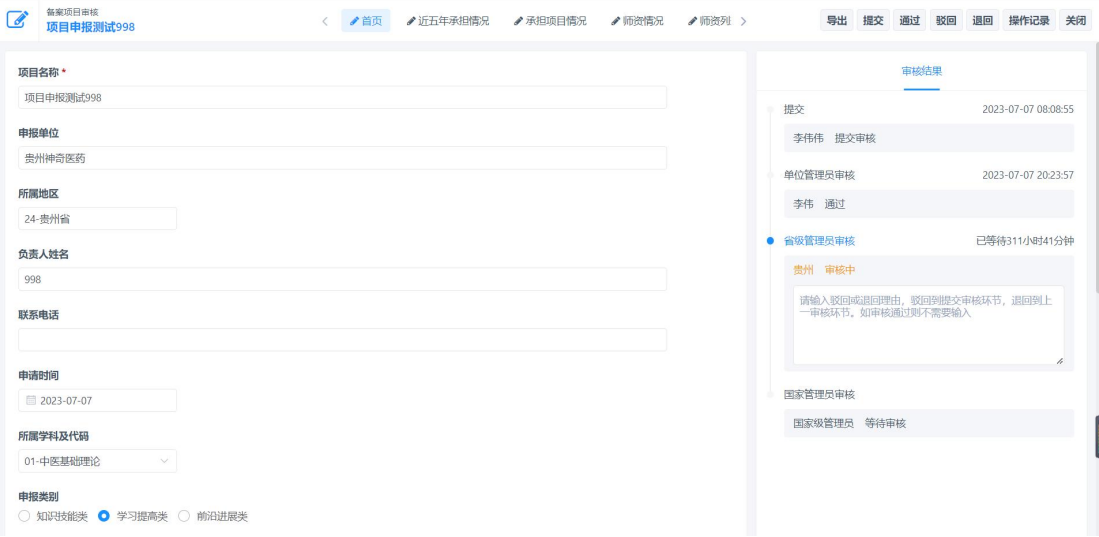

### **1.3** 项目执行和总结审核

1.3.1 登录省级管理员工作台找到项目执行与总结

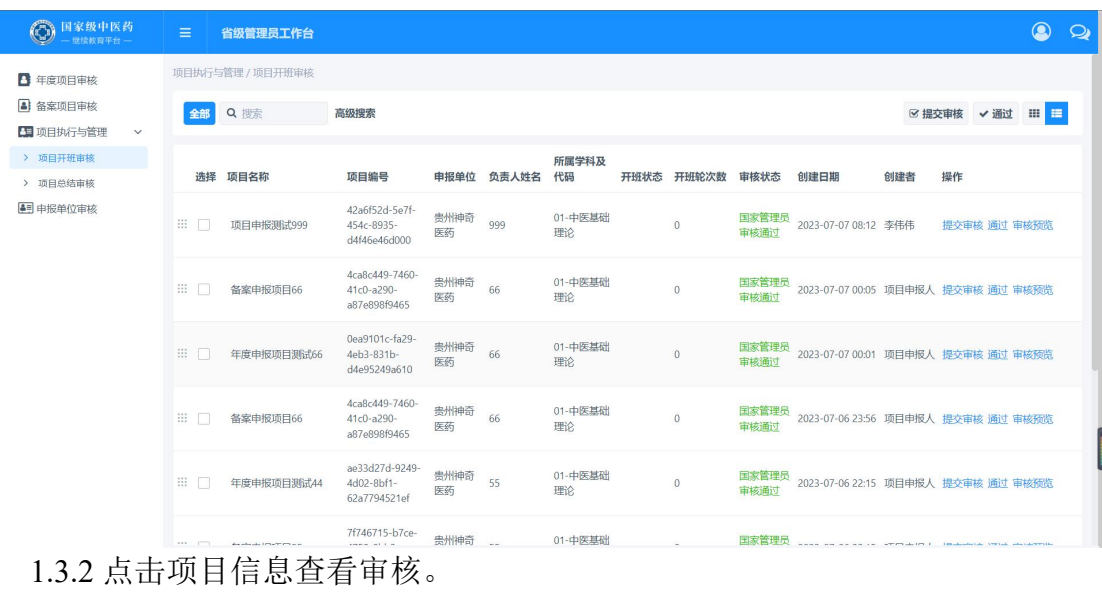

#### 第二 普遍项目审核<br>第二 项目申报测试998 < ▲首页 ▲近五年承担情况 ▲承担项目情况 ▲师资情况 ▲师资列 > 导出 提交 通过 驳回 退回 操作记录 关闭 项目名称 \* 宙核结果 项目申报测试998 提交 2023-07-07 08:08:55 申报单位 李伟伟 提交审核 贵州神奇医药 2023-07-07 20:23:57 首位等理具定域 所属地区 李伟 通过 24-贵州省 ● 省级管理员审核 已等待311小时41分钟 负责人姓名 贵州 审核中 998 请输入驳回或退回理由,驳回到提交审核环节,退回到上<br>一审核环节。如审核通过则不需要输入 联系电话 申请时间 国家管理员审核 ■ 2023-07-07 国家级管理员 等待审核 所属学科及代码 01-中医基础理论 申报类别 ○ 知识技能类 ● 学习提高类 ○ 前沿进展类

#### **1.4** 单位注册审核

1.4.1 登录省级管理员工作台找到申报单位审核

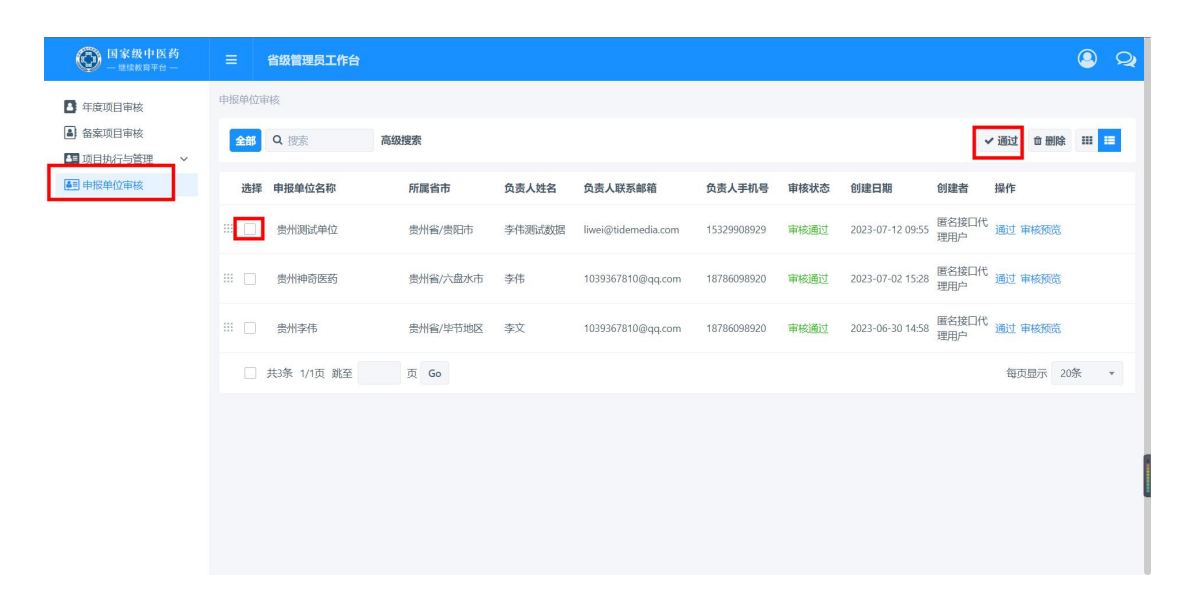